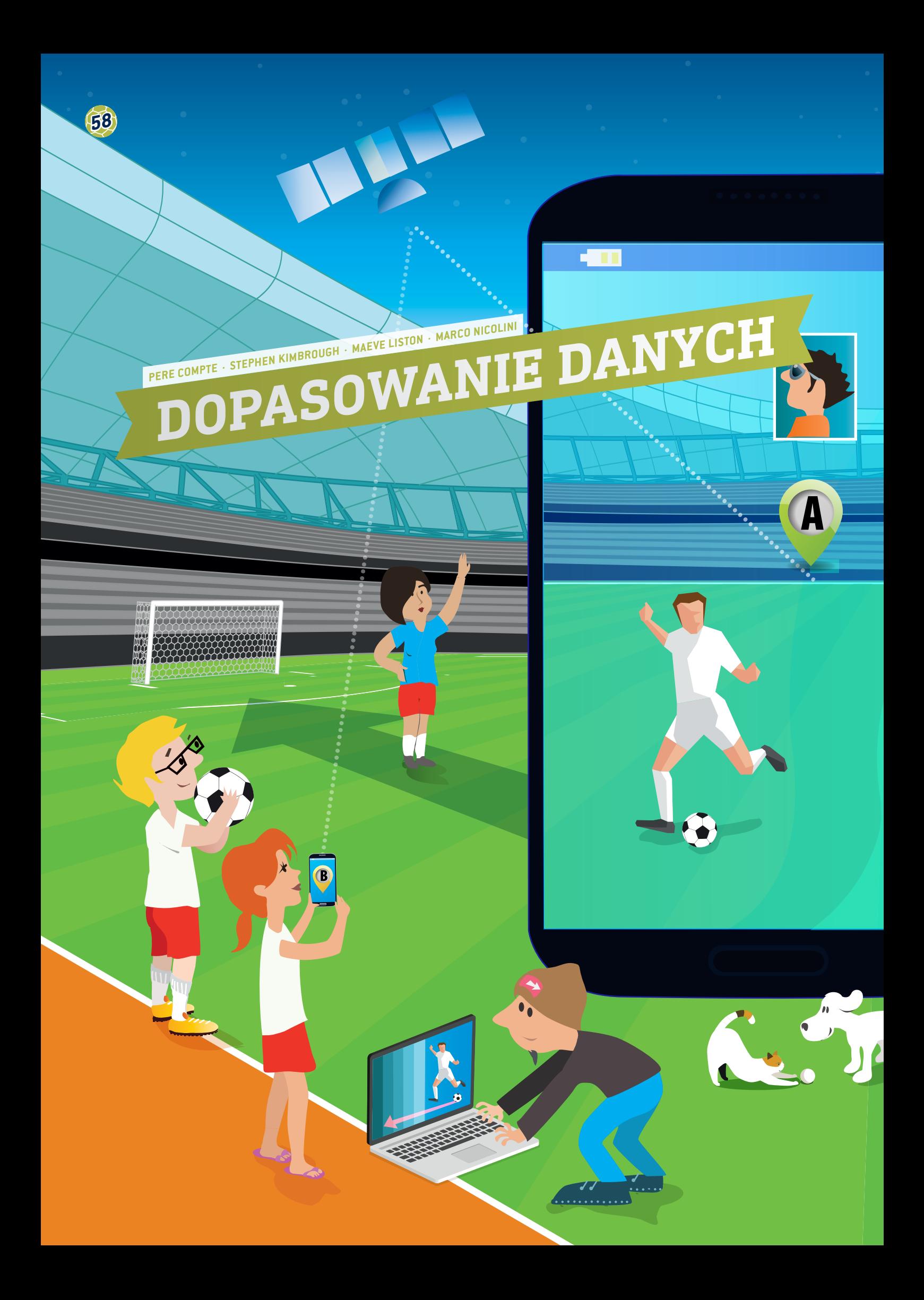

**DOPASOWANIE DANYCH 59** 

- technologie (App Inventor; dweet.io; freeboard.io; programming, big data)
- Technologie informacyjno-komunikacyjne
- Ten projekt zalecany jest do wykonania wklasach z uczniami powyżej 15.roku życia.

#### **1 | STRESZCZENIE**

Od 2015 roku FIFA zezwoliła na używanie systemów śledzenia podczas oficjalnych meczów, tj. trackerów do gromadzenia danych dotyczących wszystkich zawodników na boisku. Następnie dane te mogą być przeanalizowane i przekazane do użytku menedżerów, trenerów i zawodników, gdyż stanowią bogate źródło informacji na temat gry zawodników.

Systemy te są także wykorzystywane podczas treningów i do testowania wydajności fizycznej graczy, udostępniając dane w czasie rzeczywistym. Są to urządzenia noszone przez zawodników (np. w postaci zegarka lub chipu wpiętego wodzież), które zbierają nieprawdopodobnie duże ilości danych – tak duże, że po ich zebraniu można je analizować jako Big Data.

Wramach tych zajęć uczniowie nauczą się przesyłać duże ilości danych wczasie rzeczywistym poprzez urządzenia mobilne.

#### **2 | WPROWADZENIE KONCEPCYJNE**

Gromadzenie danych w czasie rzeczywistym za pośrednictwem GPS na boisku piłkarskim przy użyciu technologii pamięci staje się coraz ważniejsze w doskonaleniu możliwości zawodników, w planowaniu treningów, zapobieganiu kontuzjom czy opracowywaniu taktyki.

Podczas jednego meczu kamery i czujniki potrafią uchwycić około 1,5 miliona pozycji ciała zawodnika. Takie dane GPS są później wykorzystywane do pomiaru i obliczenia prędkości zawodnika (tempa poruszania się), przyspieszenia i zmiany kierunku.

Analiza takich danych może również powiedzieć trenerowi, kiedy zawodnik może powrócić do gry po kontuzji lub kiedy u zawodnika występuje wysokie ryzyko kontuzji. Innym przykładem danych, które można zbierać na bieżąco przy pomocy czujników umieszczonych w koszulkach graczy, to temperatura ciała (opracowanie map ciepła na boisku), rytmu serca, procentu tlenu czy stężenia kwasu mlekowego we krwi.

Różnego rodzaju oprogramowanie używane jest do przechowywania, przetwarzania, analizowania iwizualizacji takich dużych ilości danych wwygodny iwydajny sposób.

#### **3 | ZADANIE UCZNIÓW**

Wramach tych zajęć uczniowie nauczą się przesyłać duże ilości danych w czasie rzeczywistym poprzez smartfony. Uczniowie będą pisać oprogramowanie, projektując własne aplikacje przy pomocy programu App Inventor**[1]**. Dane będą zbierane wczasie rzeczywistym poprzez tę aplikację, a następnie przesyłane do witryny udostępniania danych (dweet.io), która jest połączona z witryną do mapowania danych na ekranie (freeboard.io). Wszystkie wcześniej wspomniane programy są darmowe imożna z nimi pracować wchmurze. Uczniowie nauczą się, jak publikuje się zebrane dane i udostępnia je wchmurze.

#### 3 | 1 **App Invenytor**

MIT App Inventor to innowacyjny, prosty wobsłudze program do tworzenia i doskonalenia aplikacji. Świetnie nadaje się dla początkujących programistów i jest bardzo łatwy dla uczniów. Uwaga: przed użyciem aplikacji App Inventor należy założyć sobie konto.

Tutaj znajduje się dokładna instrukcja, jak należy napisać aplikację, która będzie gromadziła dane GPS w czasie rzeczywistym od uczniów, którzy będą grali wpiłkę nożną na boisku **(RYS. 1)**.

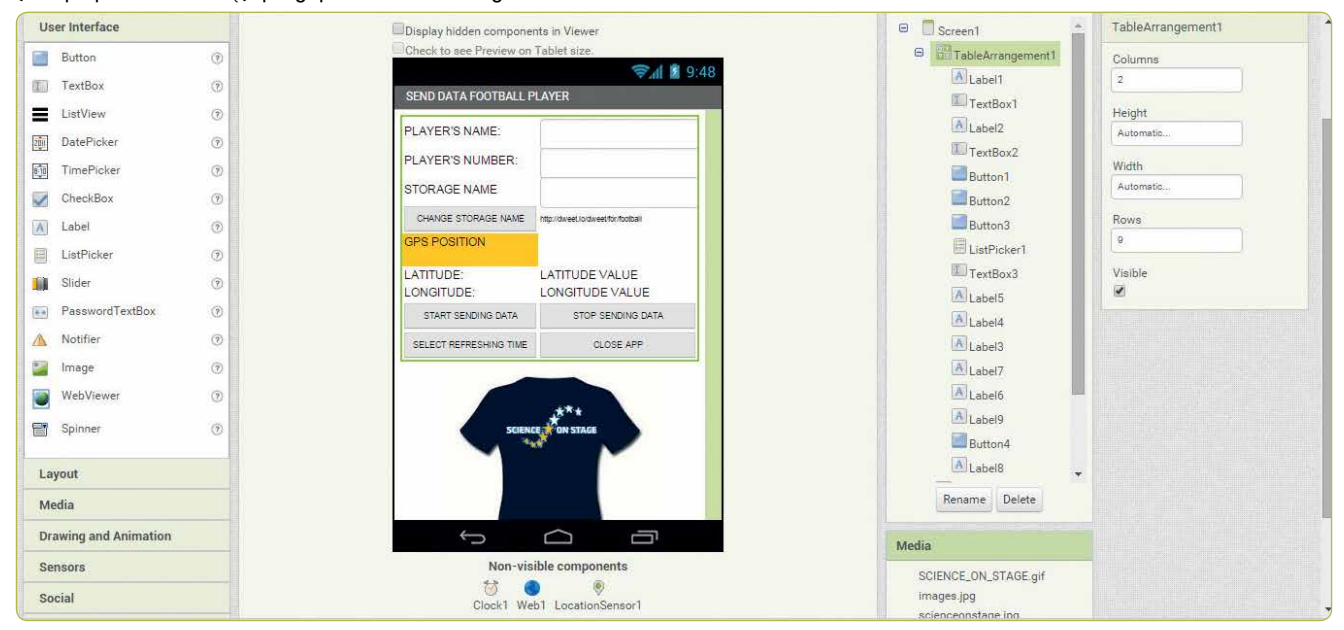

**RYS. 1** Zrzut ekranu z App Inventor

#### 3 | 1 | 1 **Projekt ekranu App Inventor**

Otwórzcie App Inventor, kliknijcie *new project* (nowy projekt) iwpiszcie jego nazwę, np. *Przesyłanie danych zawodników*. Następnie zostaniecie przekierowani do części projektowania aplikacji.

Po prawej stronie ekranu znajduje się lista właściwości ekranu, jakie można wybrać, aby zaprojektować zawartość ekranu.

#### **RYS. 1 to efekt wykonania następujących czynności:**

- ¡ **Screen1.** AlignHorizontal: CENTER; AppName: SEND DATA PLAYER; Icon: SCIENCE ON STAGE.GIF; Title: SEND DATA FOOTBALL PLAYER
- ¡ **TableArrangement1.** Columns: 2; Rows: 9
- ¡ **Label1.**Text. PLAYER'S NAME:
- ¡ **Label2.**Text. PLAYER'S NUMBER:
- **ExtBox1.** Hint: Introduce your name
- **ExtBox2.** Hint: Introduce your number; NumbersOnly
- **ExtBox3.** Hint: Introduce your storage name
- ¡ **Label3.**BackgroundColor: Orange; Text: GPS POSITION (patrz **RYS. 2**)
- Label4.Text. LATITUDE:
- ¡ **Label5.**Text. LONGITUDE:
- ¡ **Label6.**Text. LATITUDE VALUE:
- Label7.Text. LONGITUDE VALUE:
- ¡ **Label8.** FontSize:9; Text.http://dweet.io/dweet/for/football
- ¡ **Button1.** FontSize:11; Text: START SENDING DATA
- **Button2.** FontSize: 11; Text: STOP SENDING DATA
- ¡ **Button3.** FontSize:11; Text: CLOSE APP
- ¡ **Button4.** FontSize:11; Text: STORAGE NAME
- ¡ **Label9.**Text. STORAGE NAME:
- ¡ **ListPicker1.** FontSize:11; Text: SELECT REFRESHING TIME (SEKUNDY)
- **Thage1. Picture: SCIENCE ON STAGE.GIF**
- ¡ **Clock1.**TimerEnabled: NO; Timer Interval: 5000 (co 5 sekund)
- ¡ **Web1.** Url: http://dweet.io/dweet/for/thing (e.g. http://dweet. io/dweet/for/football; tzamiast słowa "thing" mamy tutaj "football", ale możecie wybrać inne)
- ¡ **LocationSensor1.** Time Interval: 1000 (co 1 sekundę)

#### 3 | 1 | 2 **Programowanie bloków App Inventor**

Kliknij kartę *Blocks* (Bloki) na pasku menu **(RYS. 1)**.

Kliknij *Button1* (Przycisk1), aby aktywować czas przesyłu danych iwyłączyć zmiany wnazwisku i numerze zawodnika.

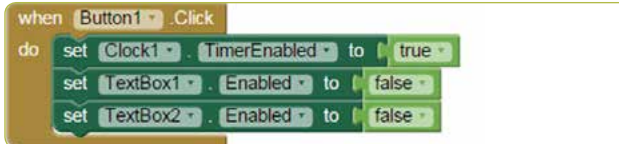

#### **RYS. 3**

Kliknij *Button2* (Przycisk2), aby dezaktywować czas przesyłu danych iwłączyć zmiany wnazwisku i numerze zawodnika.

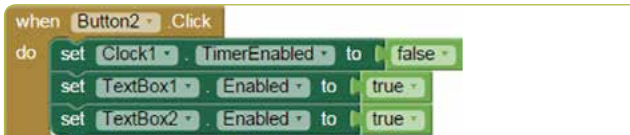

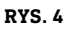

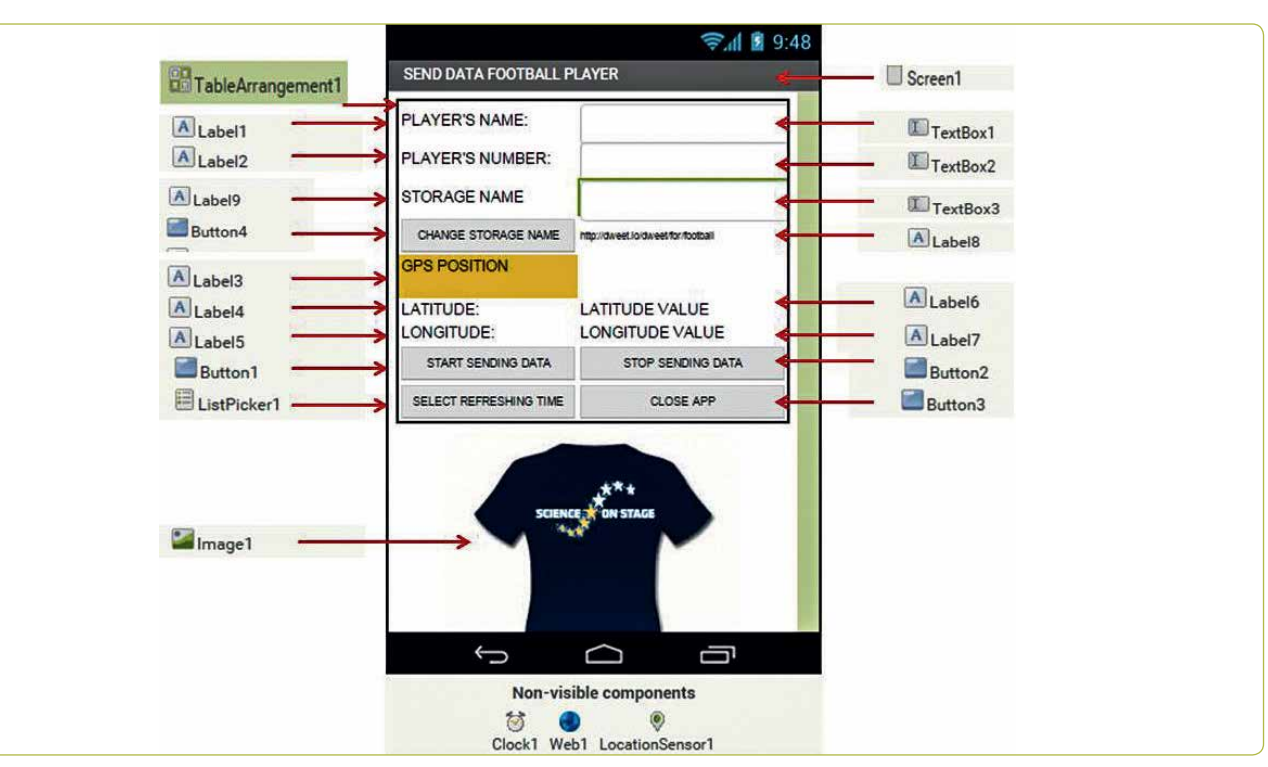

**RYS. 2** Komponenty UkładuTabeli1

#### Kliknij *Button3* (Przycisk3), aby zamknąć aplikację.

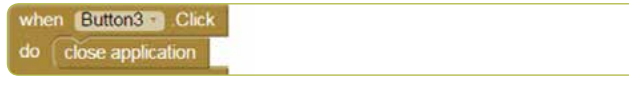

**RYS. 5**

Kliknij *Button4* (Przycisk4), aby zmienić URL pliku, gdzie będą publikowane dane na dweet.io.

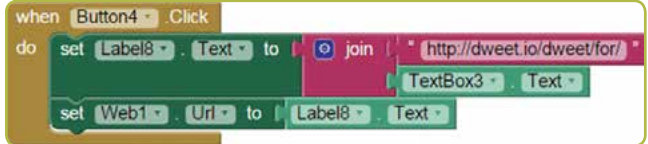

#### **RYS. 6**

Kiedy czujnik GPS wykryje zmianę wszerokości lub długości geograficznej, dane te zostaną odnotowane w*Labels 6* i *7* (Eytkiety 6 i 7).

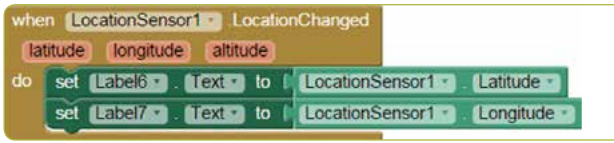

# **RYS. 7**

Odnotowane dane razem z nazwiskiem i numerem zawodnika, a także szerokością i długością geograficzną jego pozycji, są przesyłane wregularnych odstępach, domyślnie co pięć sekund **(RYS. 8)**.

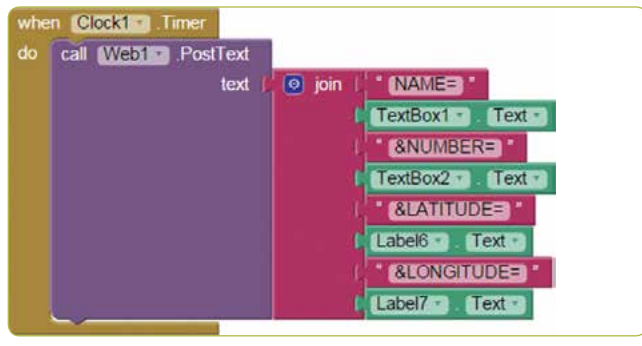

#### **RYS. 8**

Karta *ListPicker1* (ListaWyboru1) umożliwia odświeżanie informacji co konkretną liczbę sekund, od 1 do 20 **(RYS. 9)**.

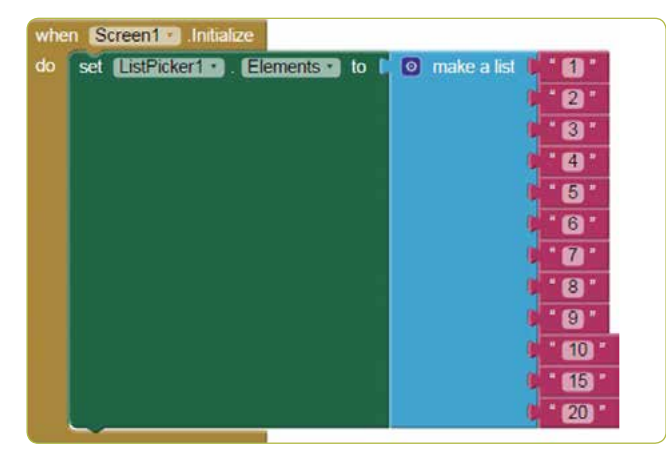

# Pole *Timer Interval* zdefiniowane jest wmilisekundach **(RYS. 10)**.

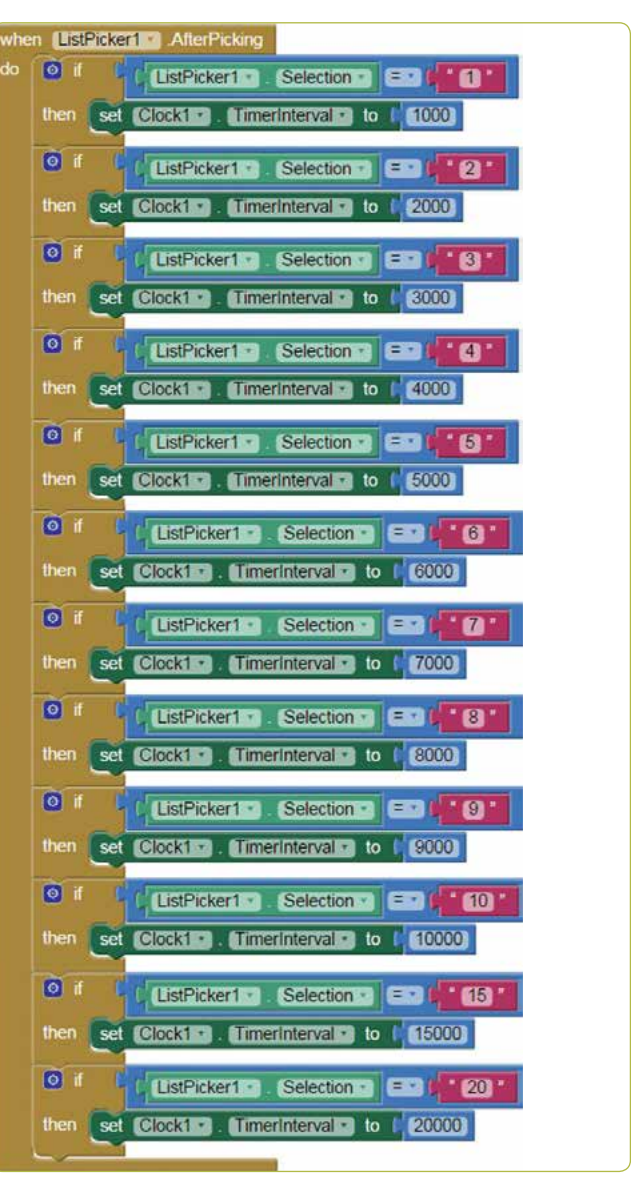

#### **RYS. 10**

## 3 | 2 **Przechowywanie danych na dweet.io**

dweet.io powstał do publikowania danych z czujników (**RYS. 11** i **12**). Znany jest pod popularniejszą nazwą Internetu rzeczy (Internet of Things, IoT). dweet.io przypisuje unikalny URL każdej *rzeczy*.

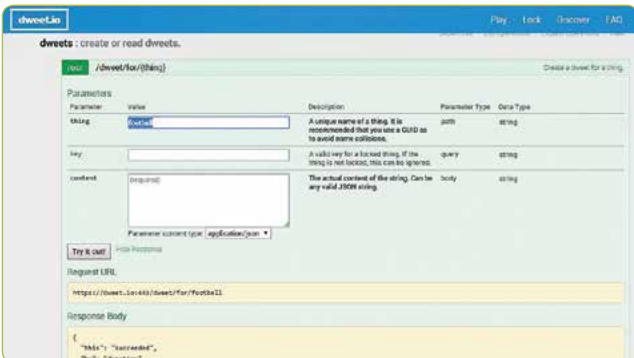

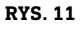

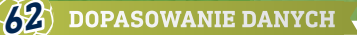

- ¡ Wybierzcie *PLAY* (Graj)
- ¡ Kliknijcie kartę *POST* (Publikuj).
- ¡ Wpiszcie nazwę miejsca przechowywania wpolu *thing* (rzecz). Wnaszym przykładzie nazwa miejsca przechowywania waplikacji została ustawiona jako *football*. Dlatego musi się również nazywać *football* tutaj na dweet.
- ¡ Kliknijcie *Try it out!* (Wypróbuj!)

#### **Używanie karty** *GET***.**

Aby wyświetlić przechowywane dane, przejdźcie do: *get/tweets/ for/{thing}*, podajcie wybraną *NAZWĘ MIEJSCAPRZECHOWYWANIA* (domyślnie *football*) i kliknijcie *Try it out* (Wypróbuj).

#### 3 | 3 **Wizualizacja danych na freeboard.io**

Freeboard to otwarte oprogramowanie do budowania pulpitów wczasie rzeczywistym dla Internetu rzeczy.

- ¡ Kliknijcie *Start Now* (Zacznij teraz).
- Podajcie nazwę i kliknijcie Create New (Utwórz teraz).
- ¡ Kliknijcie kartę *Add Datasources* (Dodaj źródła danych).
- ¡ Kliknijcie *Select a Type* (Wybierz typ) iwybierzcie *Dweet.io*.
- ¡ Wpiszcie *Name: football*.
- ¡ Wpiszcie *Thing Name: football*.
- ¡ Naciśnijcie *Save* (Zapisz).
- ¡ Kliknijcie kartę *Add Pane* (Dodawanie okienek).
- Kliknijcie symbol plusa  $[+]$ .
- ¡ Kliknijcie *Select Type* (Wybierz typ) iwybierzcie tekst.
- ¡ Tytuł: Player
- ¡ Kliknijcie *+Datasource* (Dodaj źródło danych): Football i nazwa
- ¡ Kliknijcie *Save* (Zapisz).
- ¡ Kliknijcie kartę *Add Pane* (Dodawanie okienek) iwybierzcie *Pointer* (Wskaźnik).
- ¡ Kliknijcie *+Datasource* (Dodaj źródło danych): Football i liczba
- ¡ Kliknijcie *Save* (Zapisz).
- ¡ Kliknijcie kartę *Add Pane* (Dodawanie okienek).
- Kliknijcie symbol plusa  $[+]$ .
- ¡ Kliknijcie *Select* (Wybierz) *Google Map*.
- ¡ Kliknijcie *+Datasource* (Dodaj źródło danych): Football i szerokość geograficzna
- ¡ Kliknijcie *Save* (Zapisz).
- ¡ Kliknijcie kartę *Add Pane* (Dodawanie okienek).
- Kliknijcie symbol plusa  $[+]$ .
- ¡ Kliknijcie Select (Wybierz) *Google Map*.
- ¡ Kliknijcie *+Datasource* (Dodaj źródło danych): Football i długość geograficzna
- ¡ Kliknijcie *Save* (Zapisz) **(RYS. 13)**.

#### **4 | WNIOSEK**

Wtym scenariuszu uczniowie mają za zadanie opracować własną aplikację do przesyłania danych wczasie rzeczywistym. Zapewnia ona możliwość zbierania "rzeczywistych danych" z boiska za pośrednictwem smartfonu – narzędzia, które większość uczniów ma przy sobie.

Uczniowie rozumieją, że smartfon jest jedynym urządzeniem potrzebnym do zbierania danych oraz do zwiększania liczby parametrów do jednoczesnej analizy.

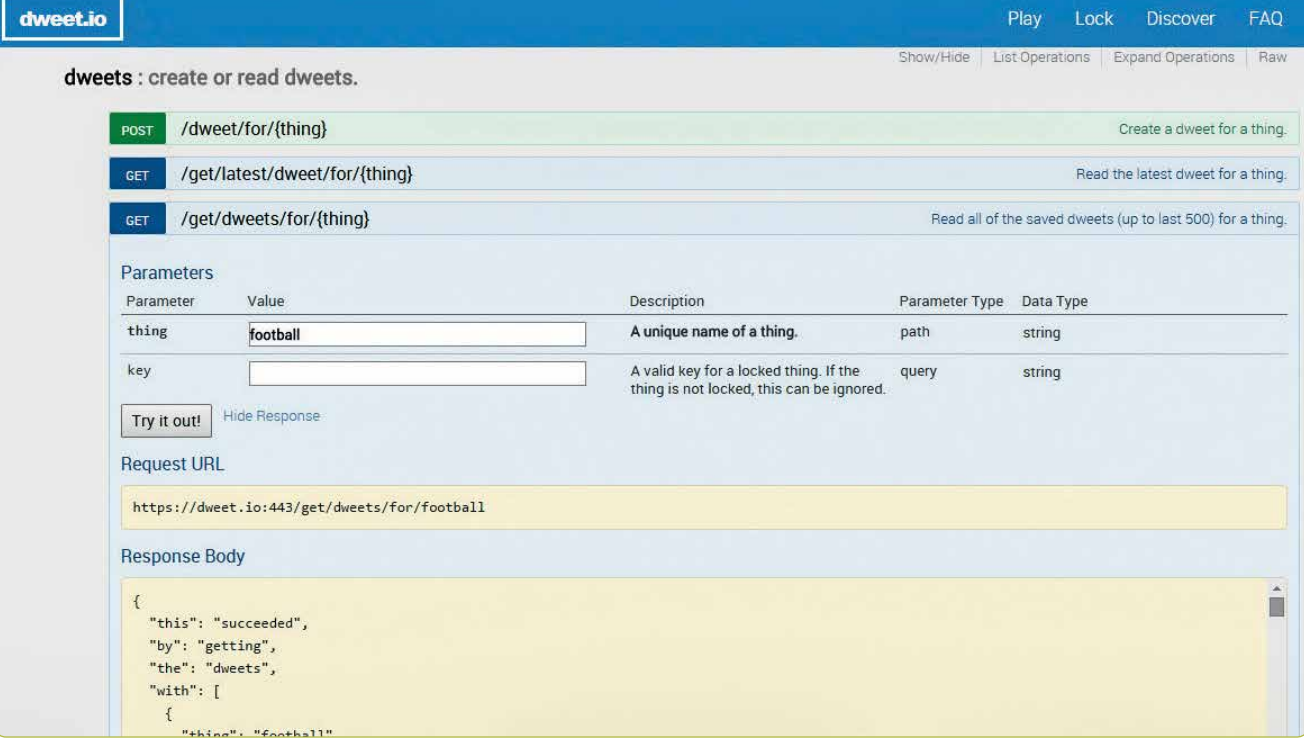

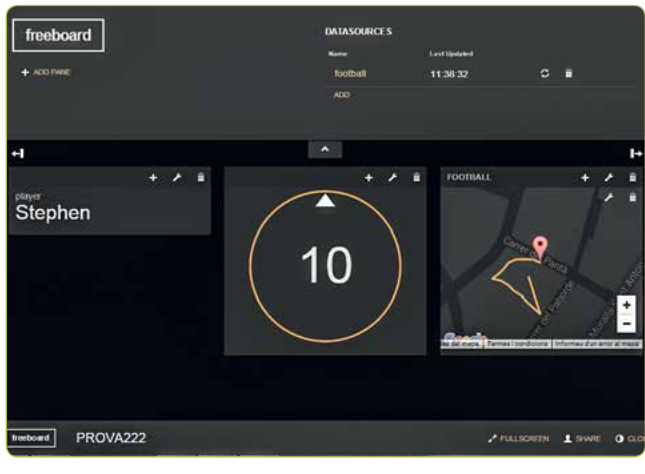

**RYS. 13**

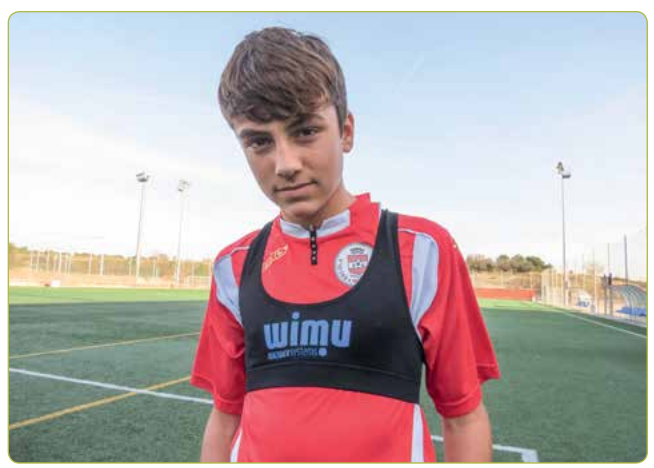

**RYS. 14** Uczeń z koszulką do rejestrowania danych

Istnieje wiele opcji analizowania danych. Na przykład uczniowie mogą wyznaczyć i przeanalizować pozycje zawodników danej drużyny na boisku, używając następujących narzędzi:

- ¡ Utwórzcie plik Excel zawierający długość i szerokość geograficzną wszystkich zawodników.
- Wejdźcie na stronę www.earthpoint.us i wybierzcie Excel to *Google Earth*, zaznaczcie swój plik Excel i kliknijcie *View on*  Google *Earth*.
- ¡ Na Google Earth: sprawdźcie, czy pozycje zawodników są nanoszone wmiejscach, gdzie grają.

#### **Dalsze zmiany**

- Rozwój sytuacji: uczniowie mogą uporządkować te pliki chronologicznie, oglądając je jak film i analizując, jak zespół się porusza i zachowuje wkonkretnym momencie meczu.
- ¡ Obszar, na którym poruszał się zespół: po wygenerowaniu widoku Google Earth pozycji zespołu uczniowie mogą użyć narzędzia *Polygon Area* dostępnego z tego samego źródła. Wykonując proste czynności, mogą obliczyć obszar, po którym poruszał się zespół, aby ocenić, czy grali rozproszeni, czy wzwartej grupie.

# **5 | MOŻLIWOŚCI WSPÓŁPRACY**

Uczniowie mogą współpracować wramach tego projektu z innymi szkołami. Na przykład uczniowie w jednej szkole mogą dokonywać pomiarów wczasie rzeczywistym, natomiast uczniowie z innej szkoły mogą analizować dane. Metodologia ta może być również użyta do analizy innych sportów.

#### **ZASOBY**

**[1]** MIT App inventor <http://ai2.appinventor.mit.edu/>

- ¡ <http://usuaris.tinet.cat/pcompte/football/> BIG DATA: Przesyłanie danych wczasie rzeczywistym
- [www.realtracksystems.com/](http://www.realtracksystems.com/) Systemy śledzenia w czasie rzeczywistym WIMU
- [http://go.sap.com/solution/industry/sports-entertainment/](http://go.sap.com/solution/industry/sports-entertainment/team-management/sports-one.html) [team-management/sports-one.html](http://go.sap.com/solution/industry/sports-entertainment/team-management/sports-one.html) SAP Sports One

# **IMPRINT**

# **taken from**

iStage 3 - Football in Science Teaching available in Czech, English, French, German, Hungarian, Polish, Spanish, Swedish www.science-on-stage.eu/istage3

# **published by**

Science on Stage Deutschland e.V. Poststraße 4/5 10178 Berlin · Germany

# **Revision and Translation**

TransForm Gesellschaft für Sprachen- und Mediendienste mbH www.transformcologne.de

#### **Credits**

The authors have checked all aspects of copyright for the images and texts used in this publication to the best of their knowledge.

#### **Design**

WEBERSUPIRAN.berlin

### **Illustration**

Tricom Kommunikation und Verlag GmbH www.tricom-agentur.de

# **Please order from**

www.science-on-stage.de info@science-on-stage.de

Creative-Commons-License: Attribution Non-Commercial Share Alike

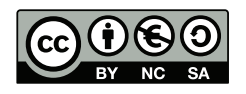

First edition published in 2016 © Science on Stage Deutschland e.V.

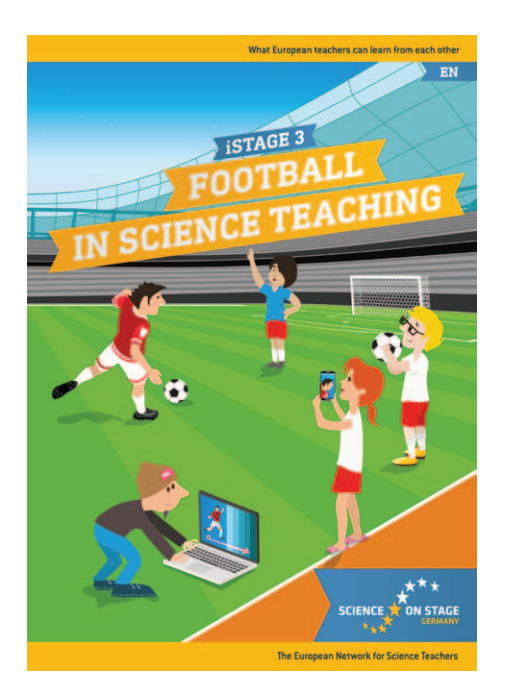

# **Science on Stage – The European Network for Science Teachers**

- … is a network of and for science, technology, engineering and mathematics (STEM) teachers of all school levels.
- … provides a European platform for the exchange of teaching ideas.
- … highlights the importance of science and technology in schools and among the public.

The main supporter of Science on Stage is the Federation of German Employers' Associations in the Metal and Electrical Engineering Industries (GESAMTMETALL) with its initiative think ING.

# **Join in - find your country on [www.science-on-stage.EU](http://www.science-on-stage.eu)**

- www.facebook.com/scienceonstageeurope
- www.twitter.com/ScienceOnStage

#### **Subscribe for our newsletter:**

www.science-on-stage.eu/newsletter

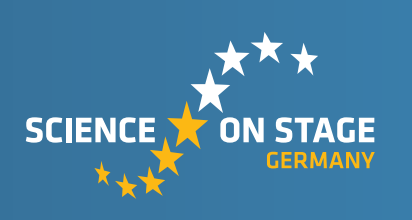

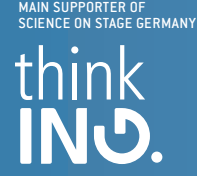

Proudly supported by

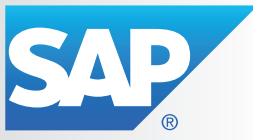